# **INSTRUÇÕES DE TRANSIÇÃO PARA IMPLANTAÇÃO NOVA SALA DE DISPUTA: VISÃO GOVERNO (AGENTE DE CONTRATAÇÃO)**

A Secretaria de Gestão do Ministério da Economia lançará, no próximo dia 26 de abril de 2021, a nova Sala de Disputa: Visão Governo, em continuidade as melhorias do Sistema Comprasnet 4.0.

Para facilitar o acesso do usuário a esta nova funcionalidade, disponibilizamos um pequeno guia de instruções de transição para implantação para este primeiro momento, em que terão muitas informações IMPORTANTES!!!

Uma grande novidade é que o pregoeiro agora passa a ser chamado agente de contratação, isso por que na nova lei de licitações 14.133/2021, não há mais diferenciação entre quem faz pregão e os demais compradores.

Outra novidade muito importante é de que a Nova Sala de Disputa: Visão Governo terá a funcionalidade da "Configuração da Sessão Pública". Neste primeiro momento todas as licitações divulgadas ou publicadas trarão uma configuração padrão, conforme o item 5 deste guia de implantação.

A leitura deste documento é de suma importância para que o agente de contratação tenha uma visão do que acontecerá com a sua licitação em qualquer fase que ela se encontre: A publicar, publicadas, em andamento, com evento agendado, suspensa, revogadas e anuladas.

# **O QUE ACONTECE NA IMPLANTAÇÃO DA SALA DE DISPUTA: VISÃO GOVERNO?**

Os sistemas Comprasnet e SIASG ficarão indisponíveis a partir das 22h do dia 23/04/2021 (sextafeira). Neste período, TODAS as funcionalidades do sistema estarão inacessíveis. No dia 26/04/2021 (segunda-feira), os sistemas voltarão a funcionar normalmente já com a Nova Sala de Disputa: Visão Governo implantada.

Importa destacar que todas as licitações em andamento serão suspensas administrativamente de forma automática pelo sistema, exatamente às 22h do dia 23/04/2021 (sexta-feira), sendo liberadas às 07h do dia 26/04/2021 (segunda-feira).

#### **Regra de transição**

#### **1. COMO FICAM OS PREGÕES COM STATUS A PUBLICAR?**

Os pregões com status a publicar não sofrem nenhuma alteração após a implantação da Nova Sala de Disputa: Visão Governo e seguem o rito normal.

Somente aparecerão para a vinculação da equipe e posterior configuração da sessão pública após sua publicação/divulgação.

# **2. COMO FICAM OS PREGÕES PUBLICADOS (AGENDADOS E QUE NÃO TIVERAM A SESSÃO PÚBLICA ABERTA)?**

Todos os Pregões nesta situação serão detalhados nos cenários abaixo, tendo em vista que é possível que haja pregões a "abrir" no dia da implantação do sistema, pregões com data de abertura passada e sem registro de abertura da sessão pública, pendente de publicação e com evento de Anulação, Revogação ou Suspensão publicados.

**Pregões agendados** terão a sessão pública iniciada automaticamente pelo sistema conforme data/hora definida no edital, contudo o agente de contratação deverá vincular a equipe de apoio para que a abertura ocorra conforme esperado.

Pregões agendados/publicados/divulgados até o dia 23/04/2021, migrarão automaticamente para a nova sala de disputa. Caso o tempo de 20 (vinte) minutos não seja respeitado, o agente de contratação terá que aguardar 24h para nova abertura.

Na configuração da sessão pública, o agente de contratação poderá definir a forma de análise da proposta (automática ou manual), indicar quantos itens deseja abrir (limitado a 20 -vinte itens) e a ordem de abertura, caso queira priorizar. No caso da definição pela análise de proposta de forma manual, o agente de contratação deverá indicar o tempo para essa ação.

#### **Cenário 1:** Pregões com **data de abertura no 26/04/2021**

Os Pregões agendados para o dia 26/04/2021 (segunda-feira), terão a configuração da sessão pública de forma PADRONIZADA conforme a seguir:

- Quantidade máxima de itens em disputa: 20 – vinte (não emergencial) ou 200 - duzentos (emergencial);

- Período de abertura dos itens: 08:00hs às 18:00hs sem intervalo;
- Tempo aviso prévio para abertura dos itens: 0 minuto;
- Tipo de análise a ser realizada: Manual;
- Tempo para análise de propostas: 20 (vinte) minutos.

a) A equipe de pregão **DEVERÁ SER VINCULADA ANTES** do horário previsto para a abertura da sessão pública. Caso isso não ocorra, o agente de contratação terá uma **tolerância de 10 (dez) minutos**, para a vinculação e a configuração da sessão pública.

E se o agente de contratação perder este prazo? Aquele pregão não poderá ocorrer no dia e hora marcados inicialmente. Ele deverá vincular a equipe de pregão e configurar a sessão pública, obedecendo o prazo mínimo de 24 (vinte e quatro) horas para a nova data/hora do certame.

**Exemplo**: se o pregão está agendado para ocorrer na segunda-feira, às 14h30min, você deverá "vincular a equipe do pregão" e "configurar a sessão pública" antes do horário de 14h30min. Mas, vamos supor que você se atrasou para chegar no seu local de trabalho... você ainda tem 10 (dez) minutos de tolerância para fazer isso.

No momento em que o agente de contratação abrir a funcionalidade "configurar sessão pública" aparecerá um relógio em contagem regressiva, indicando quanto tempo ainda sobra para a configuração da sessão pública.

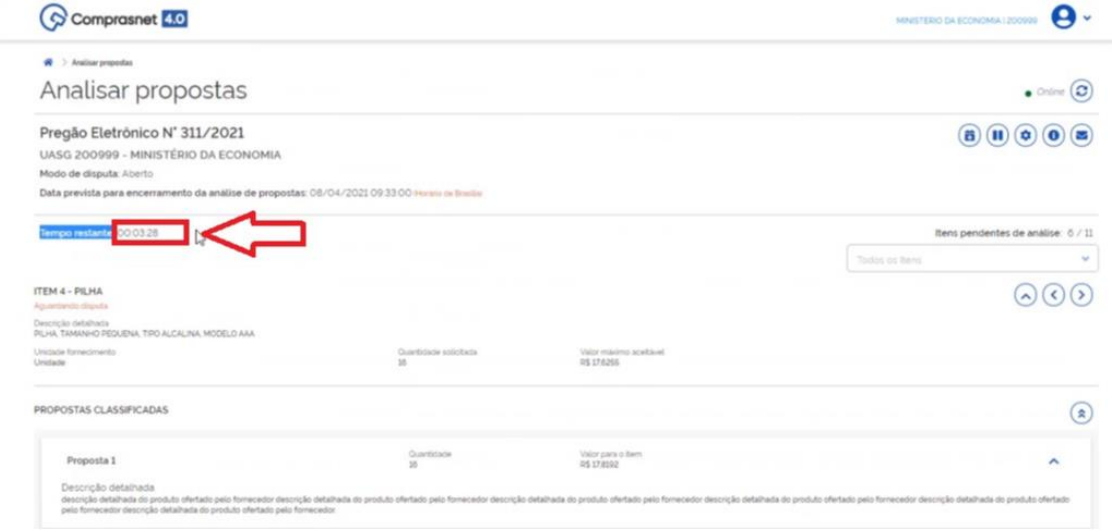

Caso identifique que o tempo restante não é o suficiente, o agente de contratação poderá prorrogar sucessivas vezes para continuar com as análises das propostas. Caso contrário, a sessão pública iniciará **AUTOMATICAMENTE**.

#### **Configurar Sessão Pública**

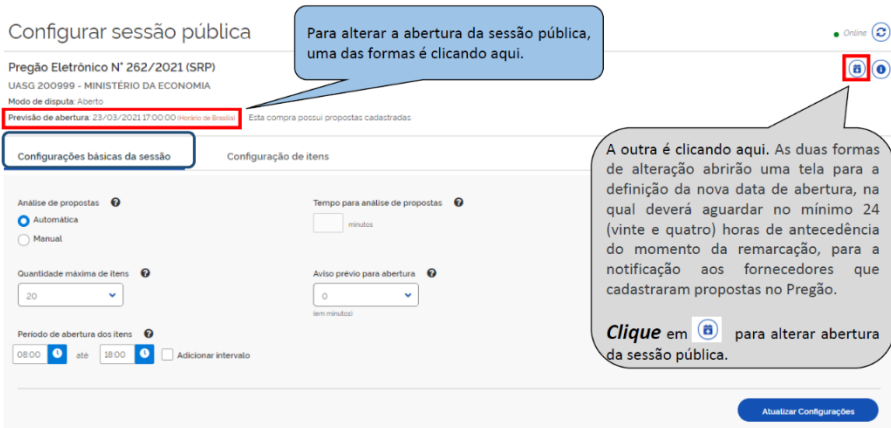

**IMPORTANTE:** Se o agente de contratação colocar mais minutos do que ele realmente necessita, deverá aguardar até o término deste tempo. Não há possibilidade de antecipação deste prazo. Assim, sugere-se que haja várias prorrogações em tempos razoáveis do que uma única prorrogação com um tempo muito longo.

#### **Exemplo:**

Todos os pregões possuirão a configuração: Análise de Propostas: MANUAL

- − Tempo de Análise: 20 (vinte)min
- − Horário de abertura agendada: 26/04/2021 09:00
- − Se houver equipe de apoio definida:
- − 26/04/2021 09:00 Sessão pública é aberta e inicia-se a análise de propostas manual (duração 20min)

#### **Se NÃO houver equipe de apoio definida:**

- − 26/04/2021 09:00 Sessão pública NÃO é aberta (sistema fará nova tentativa em 10min)
- − 26/04/2021 09:10 COM EQUIPE DEFINIDA Sessão pública é aberta e inicia a análise de propostas manual (duração 20min)
- − 26/04/2021 09:10 SEM EQUIPE DEFINIDA Sessão pública NÃO é aberta. Pregão é SUSPENSO sem data de retorno definida (sistema requer 24h para nova definição de abertura)
- − No dia 26/04/2021, **entre 07h e 09h**, o usuário pode alterar (opcionalmente) as configurações:
	- o Tipo de análise de propostas: Automático/Manual
	- o Tempo de análise manual de propostas
	- o Tempo de aviso de abertura de novos itens (em minutos)
	- o Quantidade de itens abertos simultaneamente
	- o Priorizar a abertura de itens/grupos
	- o Corrigir valor estimado/referência/máximo aceitável
	- o Prorrogar a data/hora de abertura da sessão

#### **Cenário 2:** Pregões com **data de abertura futura, posterior à data de 26/04/2021**

A abertura da sessão pública permanecerá agendada para a data/hora prevista em edital. Sua configuração padrão é a mesma estabelecia no cenário 1 e o sistema está programado para a análise de propostas de forma **manual**, com o período pré-estabelecido de 20 (vinte) minutos. **Desde que tenha sido vinculada a equipe**.

O agente de contatação poderá alterar as configurações até a respectiva data/hora prevista para a abertura do certame. Para isso, ele deverá **"vincular a equipe do pregão"** e realizar a **"configuração da sessão pública"** para que a abertura ocorra conforme esperado.

Caso o agente de contratação vincule a equipe e não faça a configuração da sessão pública, esta abrirá de forma **automática** decorrido o prazo de 20 (vinte) minutos, conforme detalhado no cenário 1.

OBS.: Não há necessidade de avisar aos fornecedores participantes, já que a abertura ocorrerá na data e horário previstos no edital.

# **Cenário 3:** Pregões com **data de abertura passada (anterior à data 26/04/2021 e que por algum motivo não foi aberto/operado no dia previsto)**

Vale destacar que pelas regras do sistema que está em produção, é possível que haja pregões com data de abertura passada e sem registro de abertura da sessão pública. Isso ocorre porque, hoje, a abertura do certame depende do primeiro acesso do pregoeiro ao pregão eletrônico na funcionalidade "operar pregão".

Esses pregões ficarão "**sem data definida**" para a abertura da sessão pública e o agente de contatação deverá, após a vinculação da equipe de pregão, determinar uma nova data/hora de abertura na tela "Configurações da Sessão Pública". Obedecendo o prazo mínimo de 24 horas para a nova data e hora do certame.

Assim que o fizer, a abertura será agendada e ocorrerá conforme os parâmetros determinados pelo agente de contratação na configuração da sessão pública.

Os fornecedores participantes serão avisados (Quadro de avisos e E-mail) e deverão aguardar a abertura da sessão pública para participar da disputa. Não haverá acolhimento de novas propostas.

# **Cenário 4:** Pregões **com eventos pendentes de publicação**

Até a publicação do evento, o agente de contratação ficará sem ação, conforme regras vigentes do Pregão Eletrônico. Na publicação do evento, o sistema realizará o agendamento da abertura da sessão pública conforme dados cadastrados no evento no SIASGnet-Divulgação de Compras. A partir desse momento, o agente de contratação poderá acessar o pregão, vincular a equipe do pregão e realizar as "Configurações da Sessão Pública" até a data/hora da abertura. Os fornecedores participantes serão avisados (Quadro de avisos e E-mail) e deverão aguardar a abertura da sessão pública para participar da disputa.

#### **Cenário 5:** Pregões **com evento de Anulação, Revogação ou Suspensão publicados**

Nesse cenário não há o que se fazer pois, depende da ação do agente de contratação no SIASGnet-Divulgação de Compras, através da inclusão dos eventos que desfazem essas situações.

**Obs:** Caso haja alguma determinação para republicação de um pregão suspenso, o agente de contratação deverá acessar o SIASGnet-Divulgação de Compras e incluir o evento de reabertura e proceder a "vinculação da equipe do pregão" e demais ações da "Configurações da Sessão Pública" na nova Sala de Disputa: Visão Governo.

# **3. COMO FICAM OS PREGÕES EM ANDAMENTO QUE AINDA ESTÃO NA FASE DE DISPUTA?**

Todos os pregões em andamento que ainda estão na fase de disputa (com a disputa não encerrada e/ou que possui itens abertos), e que não possuam nenhuma suspensão administrativa, cautelar ou judicial, terão a sessão pública **suspensa** administrativamente de forma automática e ficarão com status: "**sem prazo definido**". Com as seguintes diretrizes:

- − O evento será registrado (auditoria e ata)
- − A sessão pública suspensa devido à implantação de nova versão do sistema.
- − Uma mensagem no **chat** será incluída: "A sessão pública deste pregão foi suspensa devido à implantação de nova versão do sistema. Aguardem o agente de contratação definir uma nova data para reabertura da sessão pública."

Os fornecedores participantes serão avisados por chat e deverão aguardar a reabertura para participar da disputa.

− Mensagem a ser enviada para o fornecedor: "A sessão pública deste pregão foi suspensa devido à implantação de nova versão do sistema. Aguardem o agente de contratação definir uma nova data para reabertura da sessão pública."

O prazo de reabertura a ser definido pelo agente de contratação logo após a implantação do sistema no dia 26/04/2021, obedecerá a data/hora, por ele definidas.

a) Reabertura da sessão pública (definida pelo agente de contratação)

O agente de contratação deverá definir uma data/hora de reabertura na tela do OPERAR PREGÃO. Assim que o fizer, a reabertura será agendada e será **realizada de forma automática**.

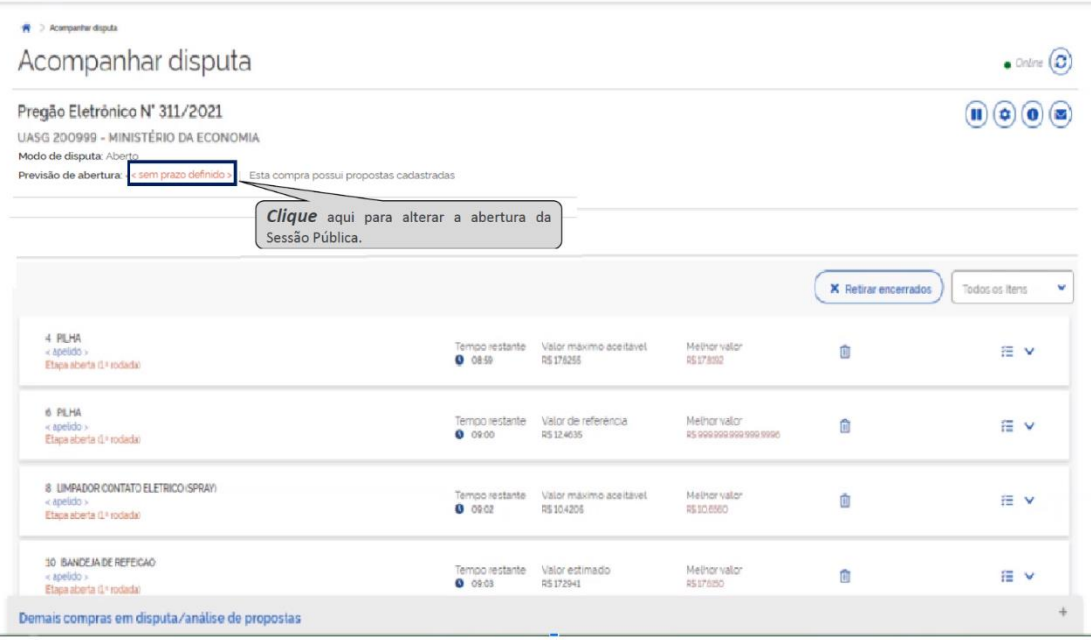

# b) Análise de propostas na reabertura da sessão pública (pelo agente de contratação)

Se possível, **não deixar itens pendentes de análise de proposta**, pois, não haverá esta etapa. Caso a análise esteja pendente, TODAS as propostas serão recebidas automaticamente como analisadas/aceitas quando da transição para a Nova Sala de Disputa: Visão Governo.

Importante: Somente na transição para os casos de **itens pendentes de análise de proposta,** é que a análise e aceitação irão acontecer de forma automática. Em caso de novos Pregões, divulgados após o dia 26/04/2021, o agente de contratação poderá decidir pela análise de propostas automática ou manual, após a vinculação da equipe de pregão, na "configuração da sessão pública".

# **Cenário 1:** Pregões **com todos os itens fechados (aguardando disputa)**

O agente de contratação deverá acessar a nova Sala de Disputa: Visão Governo para definir uma data/hora de reabertura da sessão pública para que a abertura dos itens para lances seja iniciada.

#### **Cenário 2:** Pregões **com pelo menos um item em disputa**

Se houver algum item que esteja em pelo menos uma destas situações:

- Etapa aberta (1ª etapa, prorrogação, reinício e aleatório);
- Etapa fechada (1ª etapa e reinício);
- Aguardando reinício etapa aberta;
- Aguardando início da etapa fechada;
- Aguardando desempate ME/EPP;
- Aguardando desempate 7174;
- Em desempate ME/EPP;
- Em desempate 7174;
- Item suspenso (individualmente).

a) No momento da implantação do sistema os itens serão apresentados da seguinte forma: A Nova Sala de Disputa: Visão Governo possui 3 (três) abas: aguardando disputa, em disputa e itens encerrados. A depender da situação do item, eles receberão os seguintes tratamentos:

- − Os itens suspensos individualmente continuarão suspensos;
- − Os demais itens em disputa serão suspensos;
- − Os itens "fechados" ficarão disponíveis na aba "Aguardando disputa";
- − Os itens "desertos", "encerrados" e "fracassados" ficarão disponíveis na aba "Itens encerrados";
- − Os itens "suspensos" ficarão disponíveis na aba "Em disputa".

b) Na reabertura da sessão pública (definido pelo agente de contratação):

- − O item que estava aberto para lance antes da suspensão administrativa programada para a suspensão antes da transição da nova sala de disputa, será disponibilizado novamente para lances **com o respectivo tempo restante**. Só vai acontecer se tiver na situação de disputa em "Aberto" na sexta-feira, 23/04/2021, às 22h, quando da suspensão.
- − O item que estava "Aguardando a decisão do Reinício" pelo agente de contratação da etapa aberta antes da suspensão continuará com o mesmo status.
- − O item que estava "Aguardando início da etapa fechada" a depender da ação do pelo agente de contratação, terá a **etapa fechada iniciada automaticamente** ao reabrir a sessão pública, independentemente da ação do agente de contratação.
- − O item que estava "Aguardando desempate" a depender da ação do pelo agente de contratação, terá o respectivo **desempate iniciado automaticamente** ao reabrir a sessão pública, independentemente da ação do agente de contratação.

#### **Cenário 3:** Pregões **com todos os itens encerrados**

Será considerado que o agente de contratação já realizou o início do julgamento de propostas. Sendo assim este pregão não passará pela nova Sala de Disputa: Visão Governo.

Importante: Para os demais pregões a serem iniciados, dependerá da ação do agente de contratação, para que o Pregão se encerre na sala de disputa e vá para a fase do início de julgamento. Somente na transição para os casos de **Pregões com todos os itens encerrados,** é que irá acontecer de forma automática.

#### **4. COMO FICAM OS PREGÕES COM SUSPENSÃO ADMINISTRATIVA, CAUTELAR OU JUDICIAL?**

Pregões com sessão pública suspensa manualmente, antes da implantação da Nova Sala de Disputa - Visão Governo, permanecerão suspensos e ficarão com status: "**sem prazo definido**" e DEVERÃO ter sua data e hora reagendadas\* a partir das 7h, do dia 26/04/2021 (segunda-feira). \*obedecendo o prazo mínimo de 24 (vinte e quatro) horas para a nova data e hora de abertura do certame.

O agente de contratação deverá entrar no sistema e definir a data/hora de reabertura na opção "Configurar Sessão Pública" de acordo com a data anteriormente informada na suspensão.

**Exemplo**: O seu pregão estava suspenso por medida cautelar, aguardando a decisão do Juiz. A data prevista era para o dia 30/04/2021, às 14h. Você deverá entrar no sistema, na aba "configurar sessão pública" e informar estes dados.

OBS: caso não saiba a data e hora prevista para a reabertura do certame, **FIQUE ATENTO**, pois a nova data e hora deverão obedecer ao prazo mínimo de 24 horas para o seu agendamento.

#### **5. Situações de status do item que deixam de existir**

Aguardando início da etapa fechada;

Aguardando desempate ME/EPP, e

Aguardando desempate Decreto nº 7174/2010.

Essas ações serão feitas de forma automática pelo sistema, em ato contínuo da disputa de cada item.

- Item suspenso.

A situação do item "suspenso" continuará existindo **apenas** para os itens que estavam em disputa durante a **migração** do Sistema para a Nova Sala de Disputa.

# **6. CONSIDERAÇÕES FINAIS**

Lembrando que o sistema de treinamento estará disponível no dia 22/04/2021 (quinta feira) para utilização dos agentes de contratação antes do lançamento oficial da Sala de Disputa: Visão Governo.

Acompanhe as novidades no portal:

Portal de Compras - www.gov.br/compras